## **EDIINT Acknowledge Check Service**

The following table provides an overview of the EDIINT Acknowledge Check service:

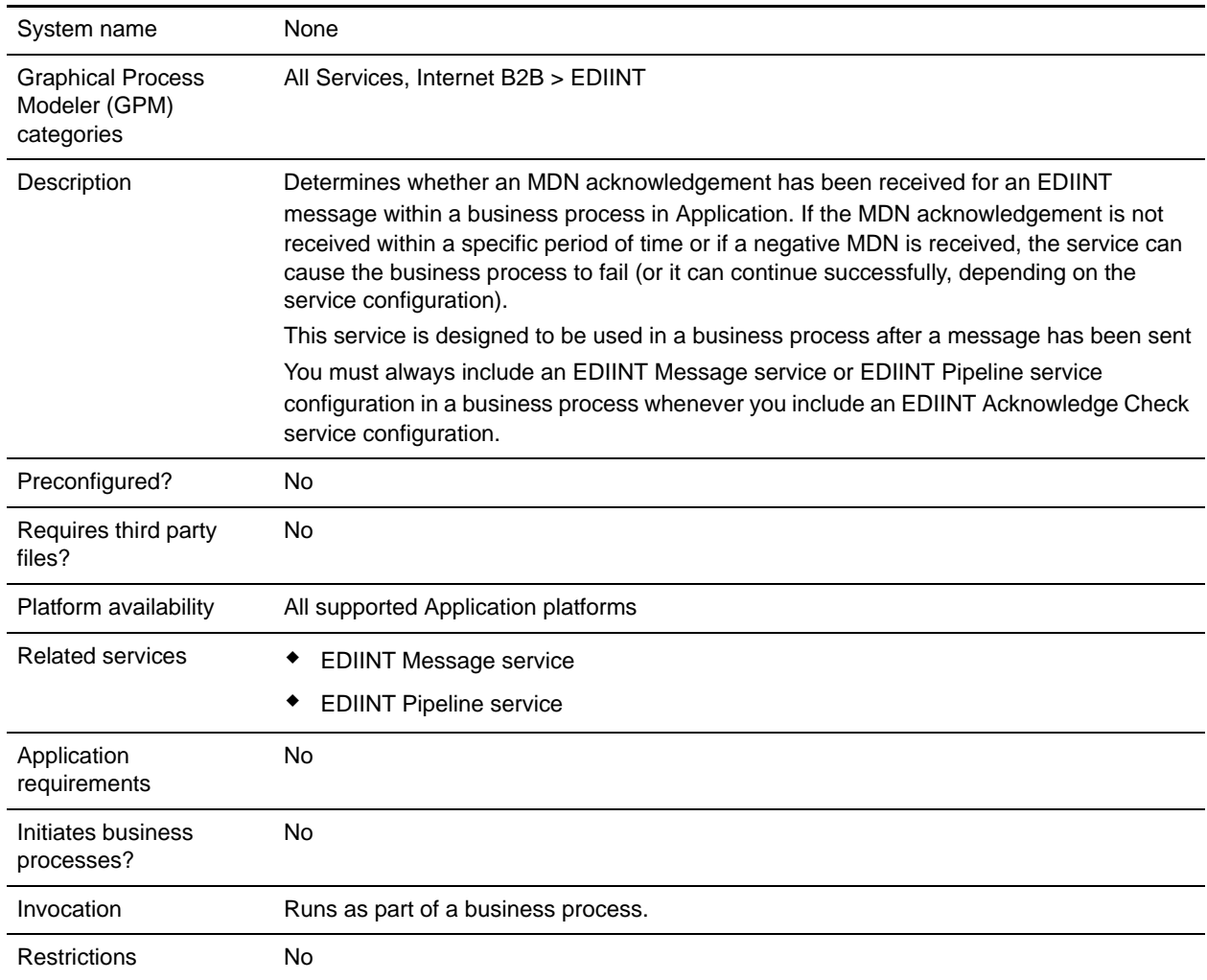

## **How the EDIINT Acknowledge Check Service Works**

The following steps summarize how the EDIINT Acknowledge Check service works within a business process:

1. The EDIINT Acknowledge Check service is used to verify that an acknowledgement was received for a message you sent.

2. The EDIINT Acknowledge Check service processes the information in the database about the EDIINT message sent and determines whether an acknowledgement was received for the EDIINT message.

You can configure the EDIINT Acknowledge Check service to check information in the database in either once, or on a recurring basis, at a specified time interval. The time interval can be configured in one of the following ways:

- Globally
- Using the MDN timeout interval configured in the trading profile (default)
- 3. The EDIINT Acknowledge Check service responds in one of the following ways:
	- The service fails the step in the business process where the service runs, if an MDN acknowledgement is not received during the time interval it checks (default).

If you configured the service to function this way, it allows business processes that send EDIINT messages to complete successfully only when an MDN acknowledgement is received for the message sent in the business process.

 The business process continues normally when the EDIINT Acknowledge Check service runs, whether or not an MDN acknowledgement was received during the specified time interval.

If you configured the service to function this way, it allows you to determine whether an acknowledgement was received without interrupting the business process.

## **Implementing the EDIINT Acknowledge Check Service**

To implement the EDIINT Acknowledge Check service, complete the following tasks:

- 1. Activate your license for the EDIINT Acknowledge Check service.
- 2. Create an EDIINT Acknowledge Check service configuration.
- 3. Configure the EDIINT Acknowledge Check service.
- 4. Use the EDIINT Acknowledge Check service in a business process.

When creating business processes, determine whether you want to stop the business process or execute retry logic if an acknowledgement is not received within a defined time interval. If you want to stop the business process, insert the EDIINT Acknowledge Check service *last* in a business process for sending messages.

## **Configuring the EDIINT Acknowledge Check Service**

To configure the EDIINT Acknowledge Check service, you must specify settings for the following fields in Application and in the GPM.

**Note:** The field names in parentheses represent the corresponding field names in the GPM. This information is provided for your reference.

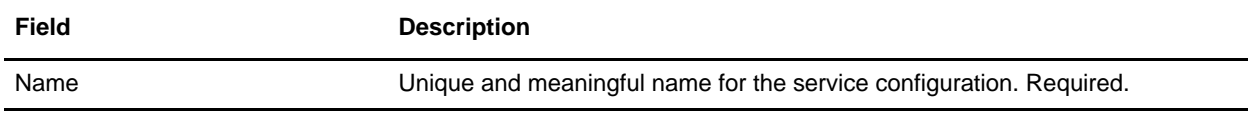

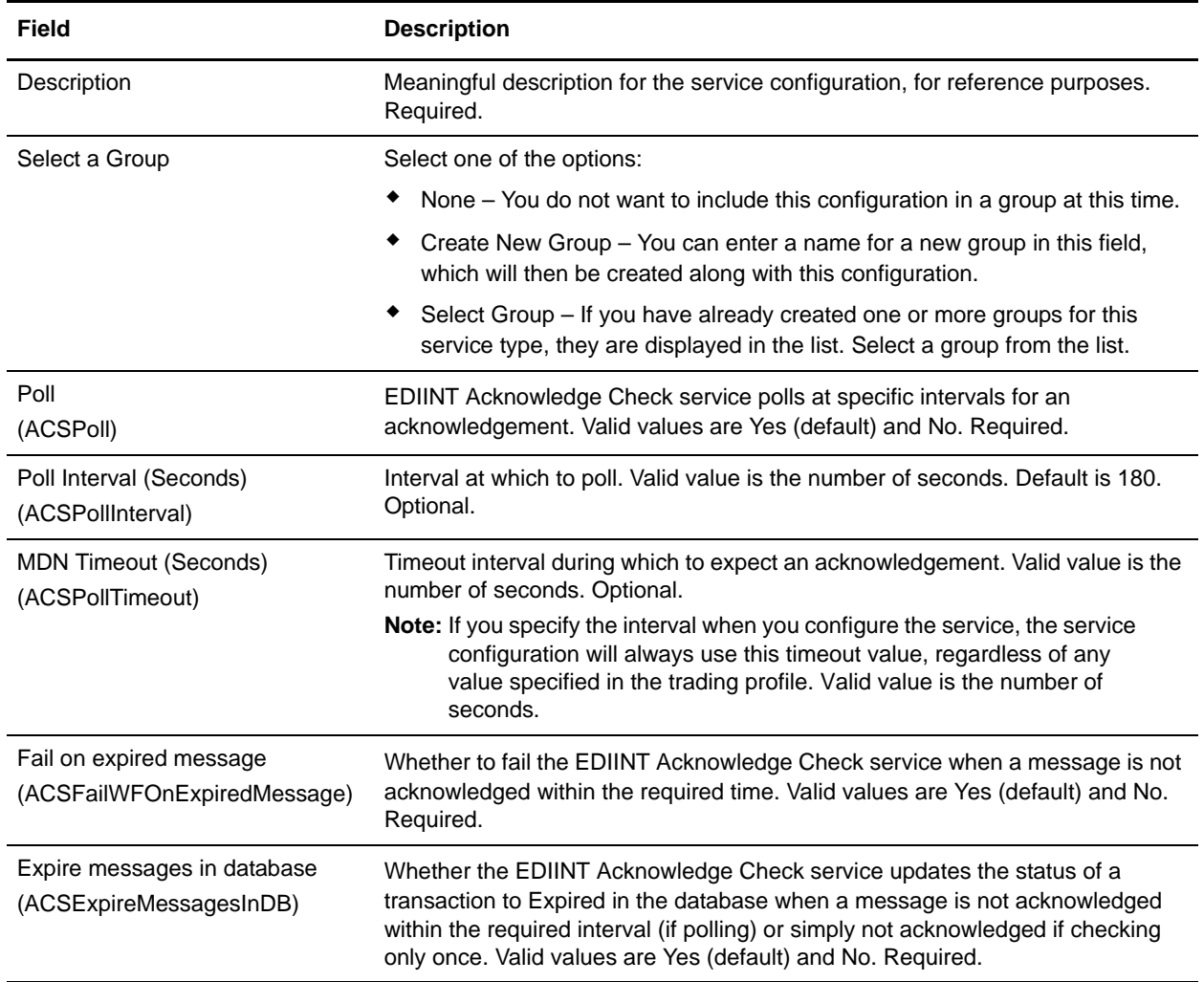